# **Hardware**

## **Inbetriebnahme**

- EMS-Kabel anschließen (Polung unwichtig)
- Mode einstellen.
- Schaltnetzteil auf 9 Volt stellen und in DC-Buchse stecken. (Nach [Umbau](https://emswiki.thefischer.net/dokuwiki/doku.php?id=wiki:ems:emsgwumbau) 5V!)
- USB-Kabel einstecken. Treiber werden automatisch installiert
- Terminal-Programm starten (9600 8N1)

# **Dip-Schalter (Mode / Reset):**

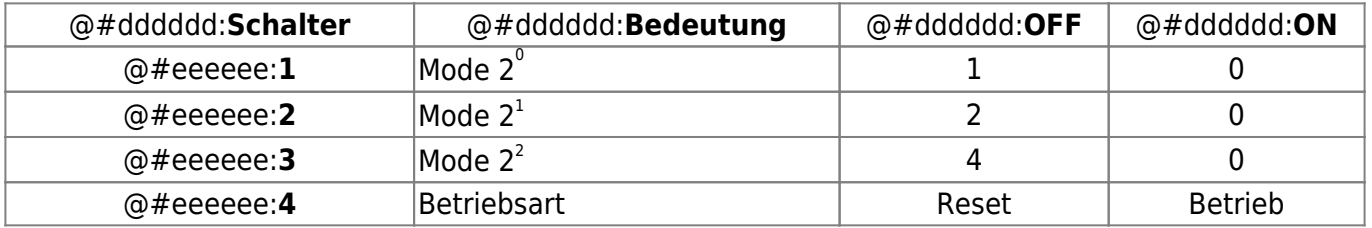

## **Modes**

Die Modes sind von der verwendeten Firmware abhängig und können sich ändern.

Die Modes werden nur beim Einschalten oder Reset des EMS-Gateways eingelesen. Nach Änderung also immer Netzteil ziehen und stecken oder DIP-Schalter **4** auf **ON** und auf **OFF** zurück stellen.

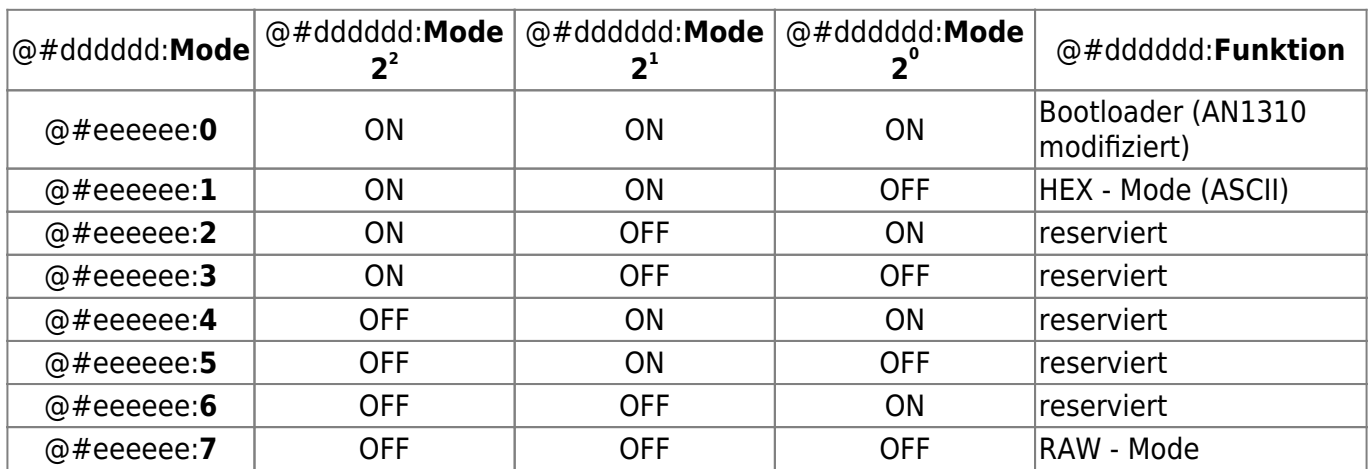

## **Anschlüsse**

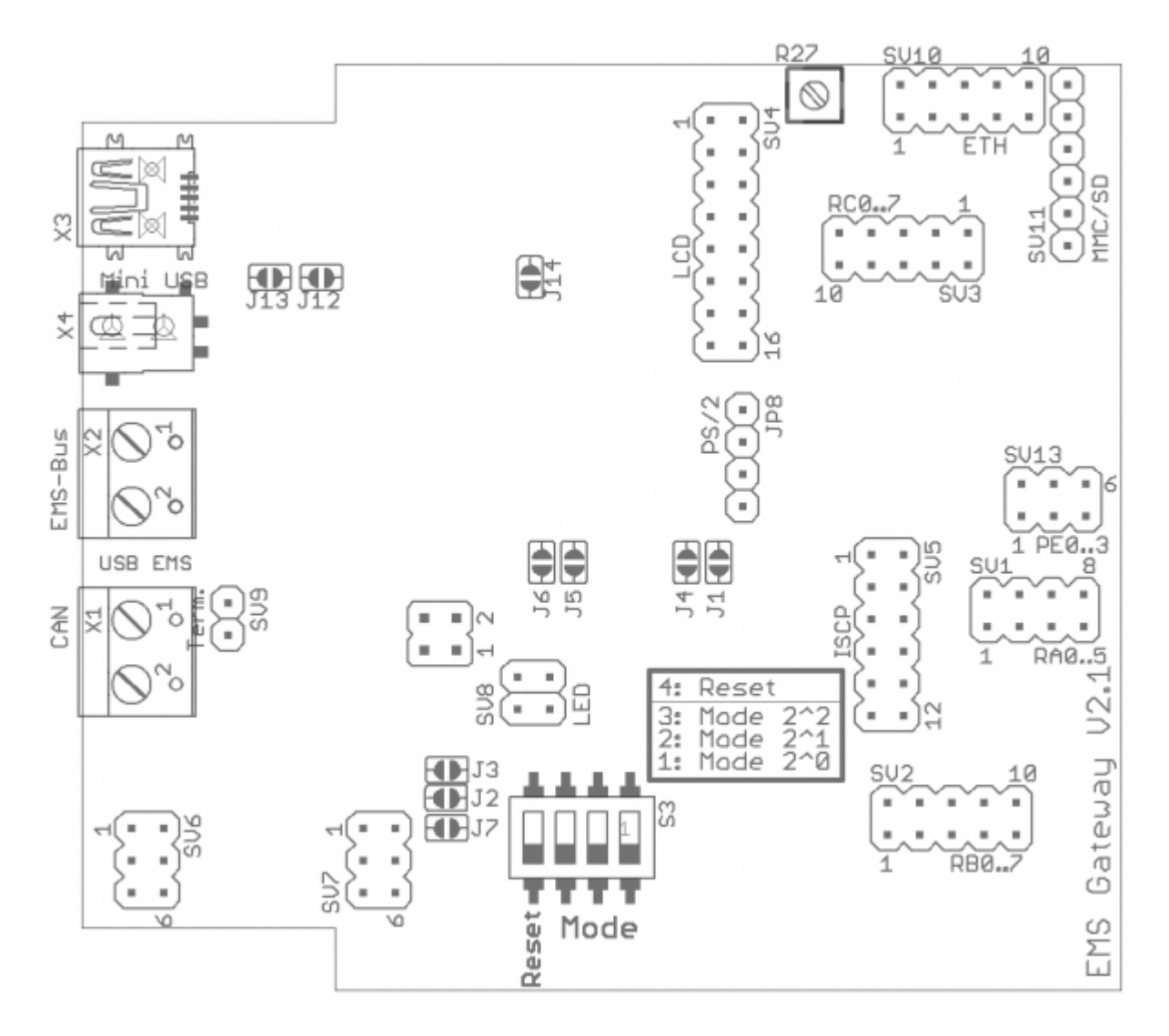

#### **Externe Hardware**

An der Platine können noch ein Ethernet ENC28J60-Modul, SD-Karte und LCD-Display mit einem HD44780 kompatiblen Controller angeschlossen werden. Also Vorlage habe ich weiter unten verlinkten Module verwendet die mit einem 1:1 Kabel angeschlossen werden können. Wenn das Modul nur 3,3 Volt benötigt wird noch ein Spannungsregler benötigt um die 5 Volt vom EMS-Gateway auf die 3,3 Volt zu verringern!

Bei älteren Platinen ist nur ein 100mA-Spannungsregler eingebaut. Beim anstecken weitere Hardware ist dann eventuell ein [Umbau](https://emswiki.thefischer.net/dokuwiki/doku.php?id=wiki:ems:emsgwumbau) notwendig.

#### [ENC18J60 Ethernet-Modul](http://www.elecfreaks.com/wiki/index.php?title=ENC28J60_Mini_Ethernet_Module_%283.3V/5V%29)

#### [SD/MMC-Modul](http://www.elecfreaks.com/wiki/index.php?title=SD%26MMC_Card_Module_Double_Side)